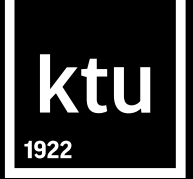

## Baigiamieji projektai: kaip atlikti sutapties patikrą su *Turnitin* ir įkelti į eLABa talpyklą

**2024**

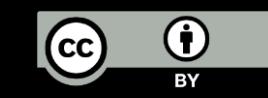

- ❖ Baigiamojo projekto (BP) išankstinė sutapties patikra sutapties patikros sistemoje *Turnitin* (Moodle aplinkoje);
- ❖ BP įkėlimas į Moodle *(Turnitin)* vertinimui;
- ❖ BP įkėlimas į *eLABa* talpyklą saugojimui (po gynimo).

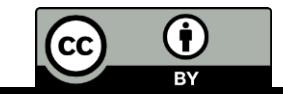

### **Moodle aplinkoje integruota rašto darbų sutapties patikros sistema** *Turnitin*

ktu

❖Baigiamieji projektai (BP) keliami į *Turnitin* sistemą sutapties patikrai atlikti (nuo 2021 m.);

❖kėlimas vykdomas *Moodle* BP kurse, nurodytoje užduotyje;

❖studentams sudaroma galimybė patiems pasitikrinti sutaptį iki galutinio BP perdavimo vadovui.

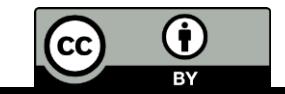

❖Galimybė tikrinti BP parengtus skirtingomis kalbomis;

❖greitas sutapties patikros rezultatų pateikimas;

❖sutampantis tekstas pažymimas ir nurodomas pirminis šaltinis;

❖studentas gali matyti sugeneruotą patikros ataskaitą.

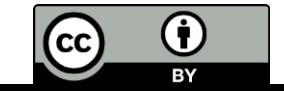

- ❖ Studentas gali **vieną kartą** įkelti savo BP į Moodle nurodytą užduotį išankstinei sutapties patikrai atlikti;
- ❖ už išankstinį BP pasitikrinimą atsakingas BP modulio dėstytojas;
- ❖ projektai nesaugomi *Turnitin* talpykloje, todėl su einamųjų metų studentų rengiamais projektais sutaptys nerodomos;

Įkėlęs BP, studentas mato sugeneruotą sutapties ataskaitą, pasitikrina, ar tinkamai sutvarkė citavimą ir pateikė nuorodas į naudotus literatūros šaltinius.

Sutapties ataskaitos sugeneravimo laikas:

- ❖ gavus pranešimą, kad failas įkeltas į *Turnitin*, generuojama ataskaita ("pending");
- ❖ ataskaitos generavimas užtrunka iki 2 min., gali užtrukti ir ilgiau.

Projektą įkeliant pakartotinai, saviplagiatas nenustatomas.

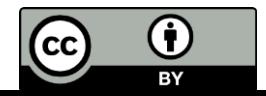

ktu

BY

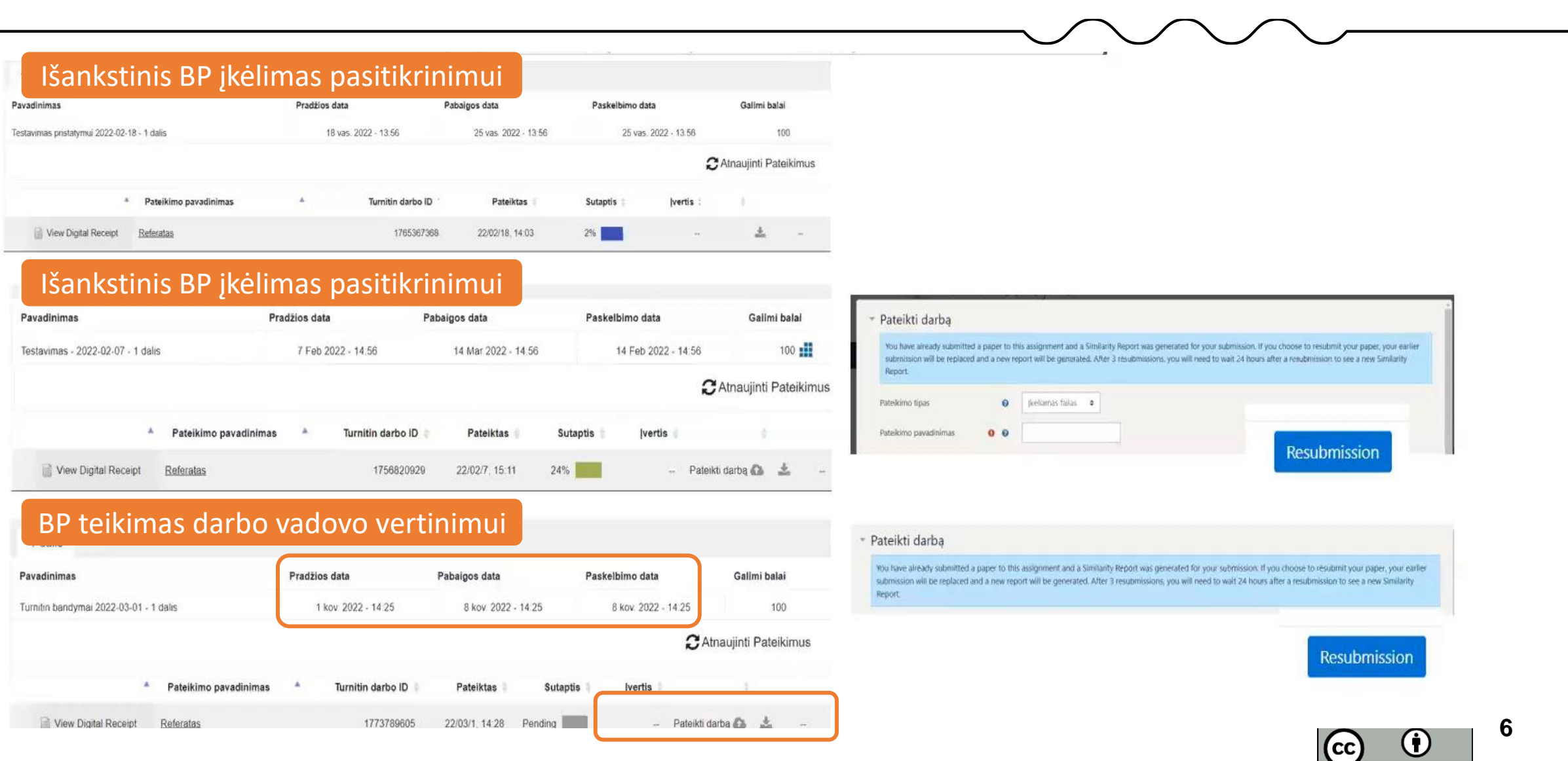

**ktu** 

BP failo pavadinimas: Studento pavardė, vardas, metai, "baigiamasis projektas" pvz., Pavardenis Vardenis\_2024\_baigiamasis projektas;

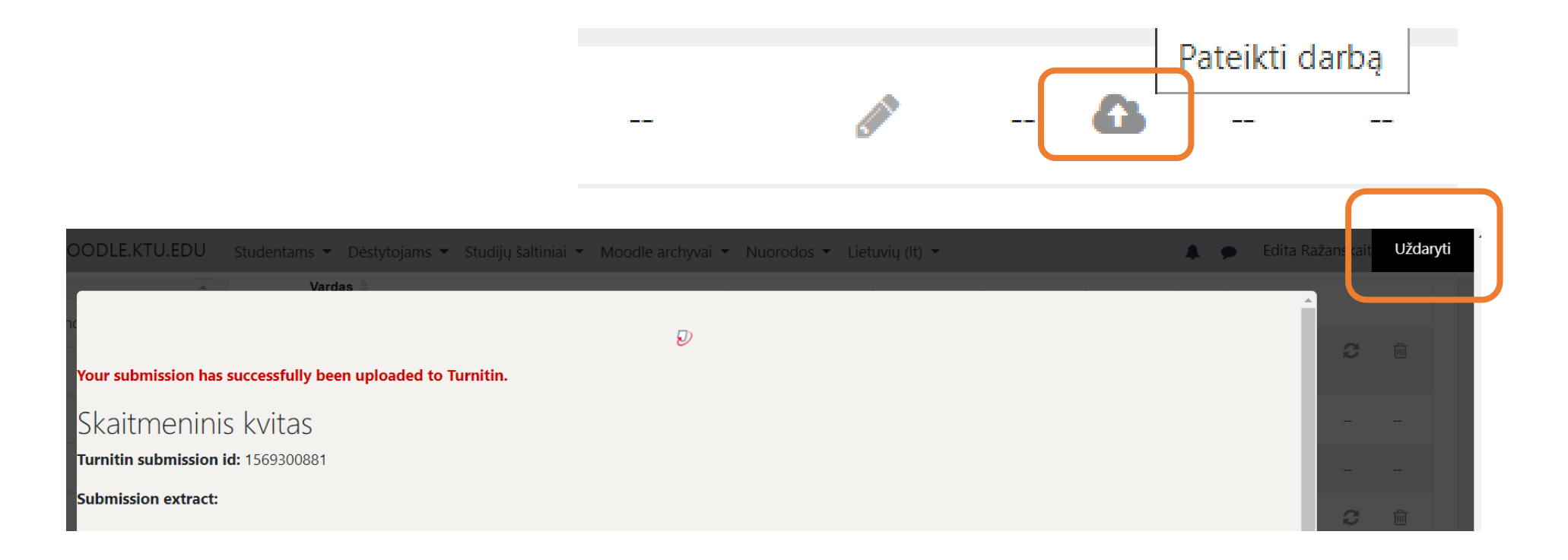

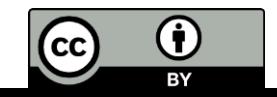

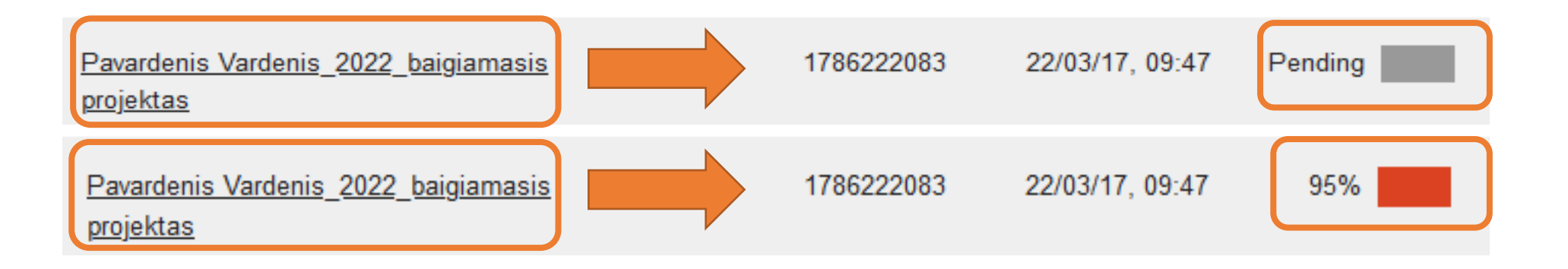

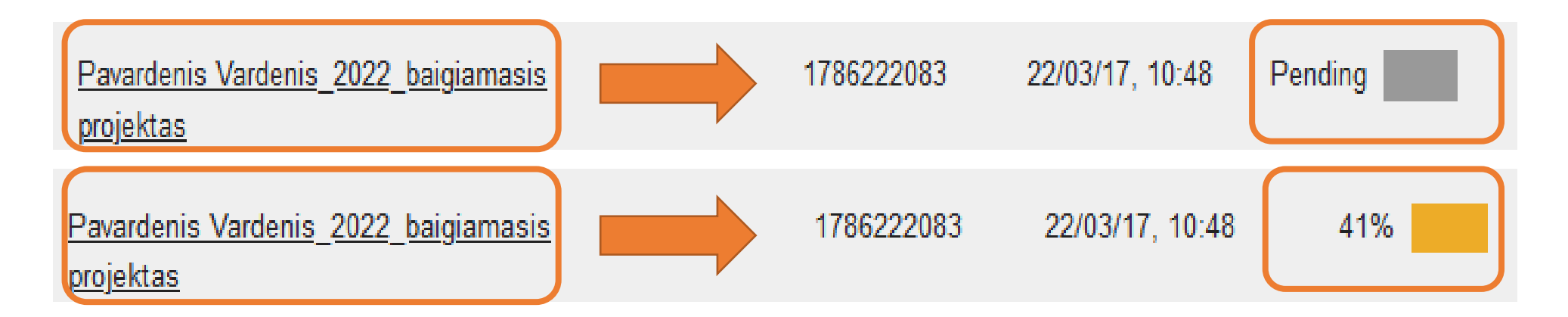

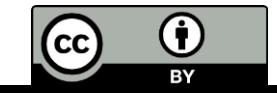

Raudonas meniu skirtas sutapties ataskaitos peržiūrai.

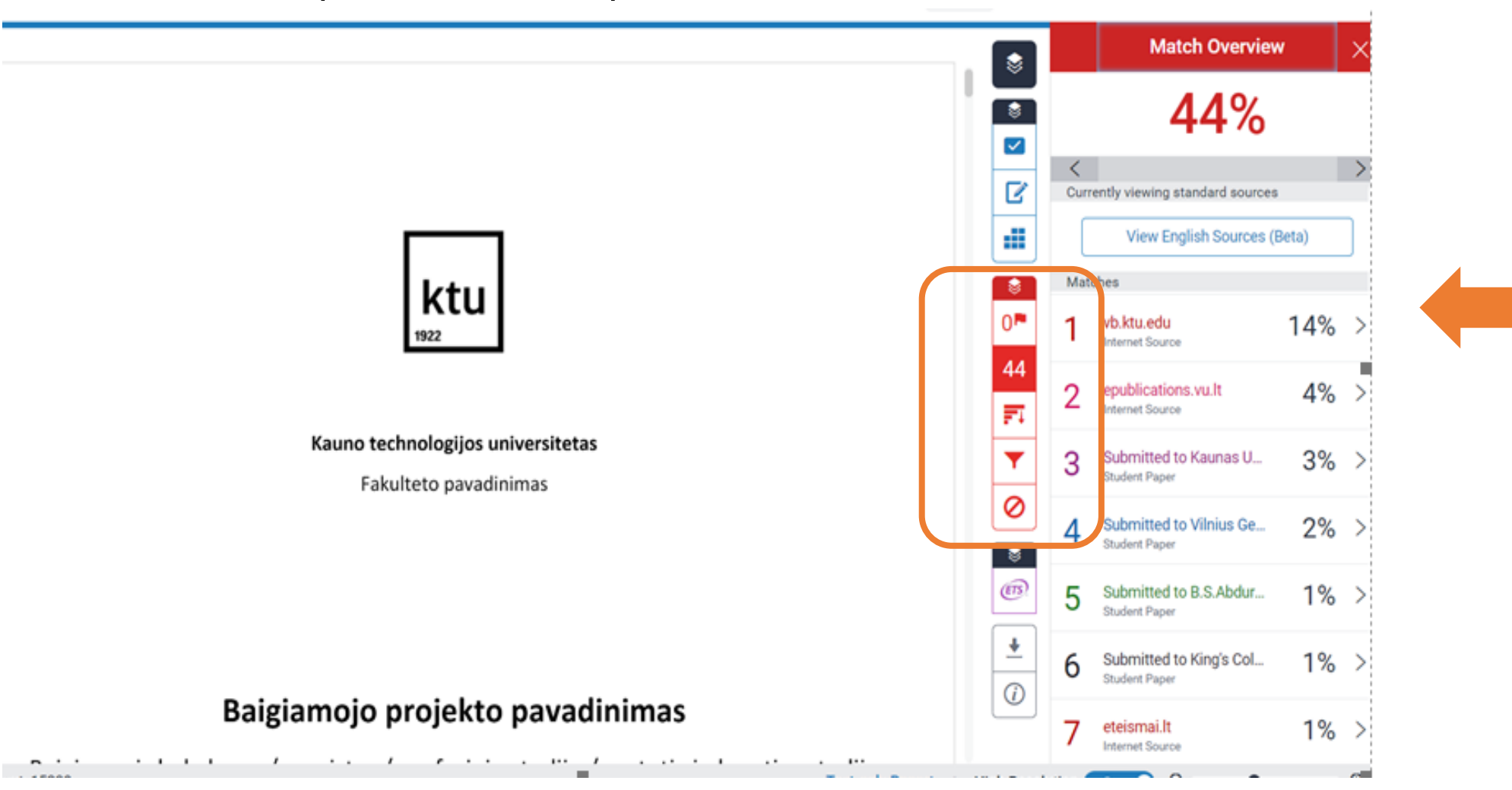

(† )

### ktu

#### **Filters and Settings**

Iš ataskaitos galima pašalinti sutaptis: **citatas** (Exclude Quotes); **bibliografiją** (Exclude Bibliography) **mažos apimties sutaptis** (Excluding small sources that are less than) – rekomenduojama neįtraukti iki 5 žodžių.

**Bendras sutapties procentas neturi viršyti 15 procentų (su vienu šaltiniu 5 procentų).** [Rašto darbų plagiato nustatymas](https://ktuedu.sharepoint.com/Informacija%20Studentams/Dokumentai/Bendrai%20naudojami%20dokumentai/Forms/AllItems.aspx?id=%2FInformacija%20Studentams%2FDokumentai%2FBendrai%20naudojami%20dokumentai%2F2%2E%20Studij%C5%B3%20dokumentai%2FBaigiamieji%20projektai%2FRa%C5%A1to%20darb%C5%B3%20plagiato%20nustatymas%2FStudent%C5%B3%20ra%C5%A1to%20darb%C5%B3%20plagiato%20nustatymo%20tvarkos%20apra%C5%A1as%2Epdf&parent=%2FInformacija%20Studentams%2FDokumentai%2FBendrai%20naudojami%20dokumentai%2F2%2E%20Studij%C5%B3%20dokumentai%2FBaigiamieji%20projektai%2FRa%C5%A1to%20darb%C5%B3%20plagiato%20nustatymas)(CC

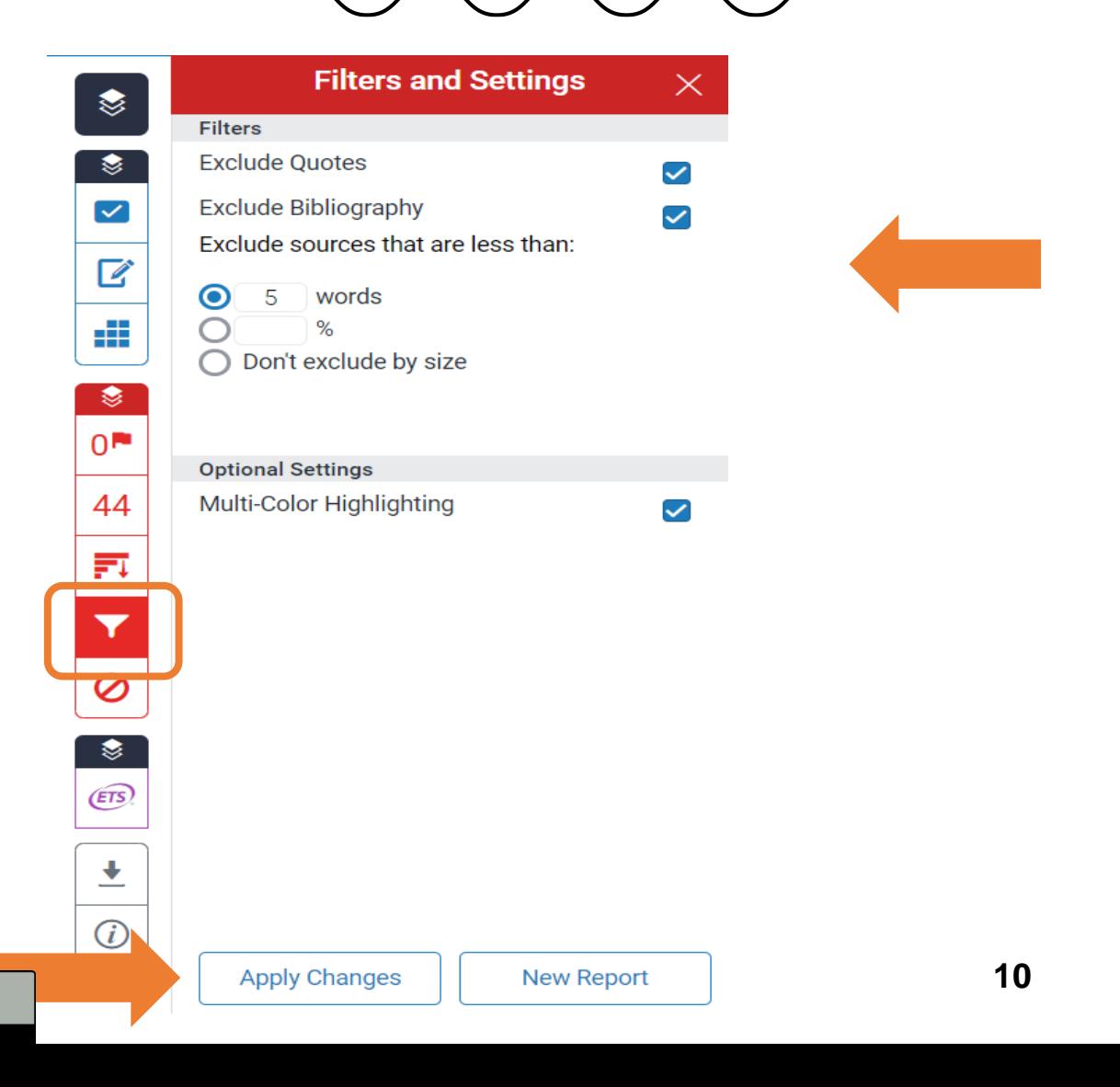

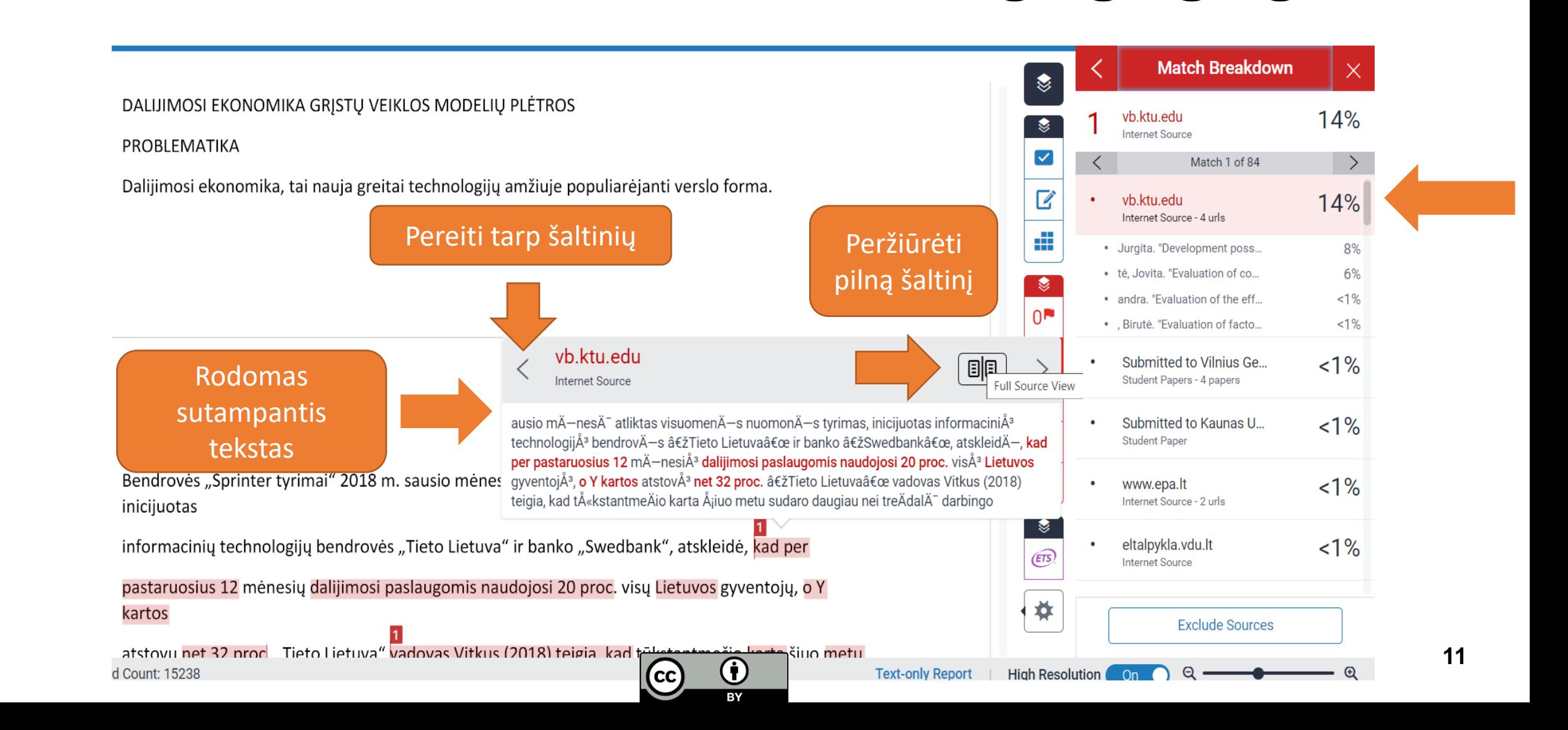

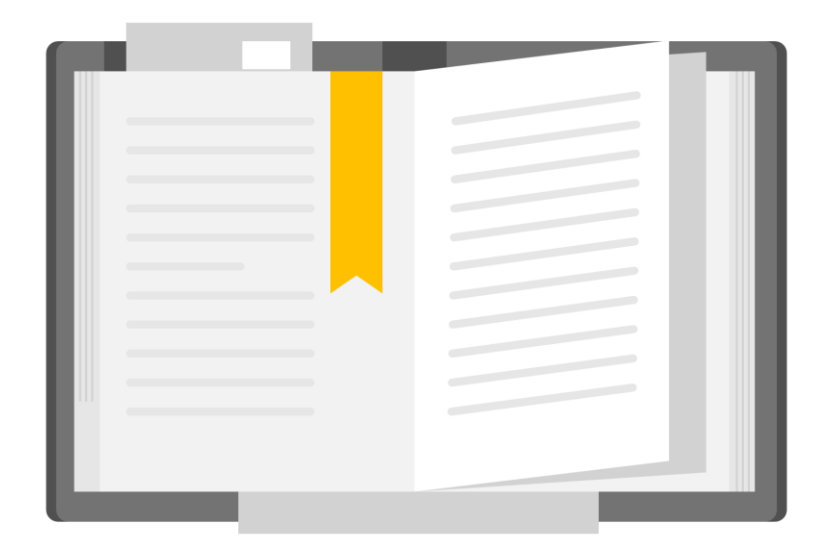

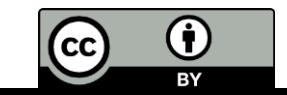

<u>ktu</u>

- ❖ Visi BP turi būti įkeliami sutapties patikrai su *Turnitin* (Moodle užduotyje)*;*
- ❖ Procesas:
- ❖ studentas galutinį projektą PDF formatu pateikia paskirtam darbuotojui patikrinti ar BP atitinka formaliuosius reikalavimams;
- ❖ patvirtina akademinio sąžiningumo deklaraciją ("taip, patvirtinu");
- ❖ įkelia BP (be priedų, jei jie ne PDF formato); failą pavadina: studento pavardė, vardas, metai, baigiamasis projektas, pvz., *Pavardenis Vardenis\_2024\_baigiamasis projektas;*
- ❖ patvirtina, kad susipažino su failo įkėlimo į *Turnitin* sąlygomis. Įkėlęs mato skaitmeninį kvitą ("*digital receipt*") su *jkėlimo ID, generuojama ataskaita, rodoma "pending";*
- ❖ studentas **gali vieną kartą įkelti BP** (iki pateikimo datos pabaigos), tačiau nemato sutapties ataskaitos, kol nepasibaigė įkėlimo terminas;
- ❖ ataskaita bus sugeneruota tik po nustatyto įkėlimo termino;
- ❖ vadovai studijų programos studentų projektus peržiūri po to, kai visų tos programos studentų projektai yra sukelti;
- ❖ studentas papildomai įkelia projekto priedus (ne PDF formato) į nurodytą el. talpyklą;
- ❖ BP pašalinti iš *Turnitin* standartinės talpyklos negalima.

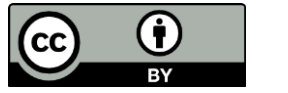

#### Studentas patvirtina Akademinio sąžiningumo deklaraciją:

#### AKADEMINIO SAŽININGUMO DEKLARACIJA

Patvirtinu, kad:

1. baigiamąjį projektą parengiau savarankiškai ir sąžiningai, nepažeisdama(s) kitų asmenų autoriaus ar kitų teisių, laikydamasi(s) Lietuvos Respublikos autorių teisių ir gretutinių teisių įstatymo nuostatų, Kauno technologijos universiteto (toliau - Universitetas) intelektinės nuosavybės valdymo ir perdavimo nuostatų bei Universiteto akademinės etikos kodekse nustatytų etikos reikalavimų;

2. baigiamajame projekte visi pateikti duomenys ir tyrimų rezultatai yra teisingi ir gauti teisėtai, nei viena šio projekto dalis nėra plagijuota nuo jokių spausdintinių ar elektroninių šaltinių, visos baigiamojo projekto tekste pateiktos citatos ir nuorodos yra nurodytos literatūros saraše;

jstatymų nenumatytų piniginių sumų už baigiamąjį projektą ar jo dalis niekam nesu mokėjęs (-usi); 3.

suprantu, kad išaiškėjus nesąžiningumo ar kitų asmenų teisių pažeidimo faktui, man bus taikomos akademinės nuobaudos pagal Universitete galiojančią tvarką ir būsiu 4. pašalinta(s) iš Universiteto, o baigiamasis projektas gali būti pateiktas Akademinės etikos ir procedūrų kontrolieriaus tarnybai nagrinėjant galimą akademinės etikos pažeidimą.

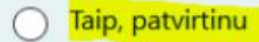

Ne, nepatvirtinu

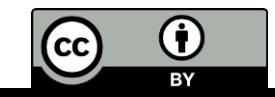

Pridėjęs failą, studentas patvirtina (pažymi varnelę), kad susipažino su failo įkėlimo į *Turnitin* sąlygomis.

Man yra žinoma, kad kiekvienas studijų darbas yra įkeliamas į "Turnitin.com", siekiant įgyvendinti akademinio sąžiningumo pažeidimų prevenciją, nustatyti teksto sutaptis ir patikrinti, ar darbas nėra plagiatas. Studijų modulio dėstytojas išanalizuoja studijų darbą ir įvertina, ar nustatyta teksto sutaptis nėra laikytina plagiatu. Darbas, kaip šaltinis, patalpinamas "Turnitin.com" duomenų bazėje, siekiant ateityje jį palyginti su kitais įkeltais studijų darbais ir nustatyti, ar nėra plagiato. Nustačius plagiatą, taikoma atsakomybė pagal Kauno technologijos universitete nustatytą tvarką. // Herewith I confirm my awareness that every study paper is uploaded to Turnitin.com for the prevention of academic integrity violations, textual similarity review and detection of possible plagiarism. The lecturer of the study module analyses the paper and decides whether the detected textual similarity is not to be considered plagiarism. The paper is included in the Turnitin.com database as a source document for future comparison with other uploaded study papers and detection of plagiarism. If plagiarism is detected, the liability is applied under the procedure established at Kaunas University of Technology.

Studentas papildomai įkelia projekto priedus (ne PDF formato) į el. talpyklą.

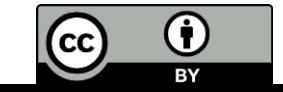

### **Ktu**

#### **Jei susidurtumėte su techniniais trikdžiais**

- ❖ Išankstinio įkėlimo metu, jei įkėlėte projektą, bet nesugeneruojama sutapties ataskaita ("pending") – palaukite (nekelkite failo iš naujo), spauskite "refresh submissions";
- ❖ jeigu reikia pakeisti įkeltą failą, bet įkėlimo laikas jau pasibaigęs – kreipkitės į BP modulio dėstytoją;
- ❖ jei vis tiek nepavyksta atlikti veiksmų (techniniai trikdžiai), rašykite [moodle@ktu.lt](mailto:moodle@ktu.lt) – susisieksime su *Turnitin* pagalbos centru.

There was an error trying to resubmit your submission to Turnitin

Please consult your tutor or Moodle administrator for further details

Message: A problem occurred saving the file to the database.

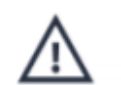

#### **Loading Error**

The request failed because of a server error.

/paper/1556006782/similarity/breakdown/0?lang=en\_us&cv=1&output=json& tl=12&ares=1&ares\_debug=0: 500

1548207011

21/04/12 14:55

Pendina

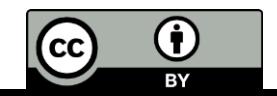

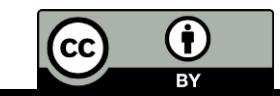

 $\overline{\mathbf{H}}$ 

<u>ktu</u>

- ❖ Studentas savo apgintą projektą (PDF formatu) ne vėliau kaip 1 diena po projekto įvertinimo paskelbimo AIS įkelia saugojimui į eLABa talpyklą, nustatydamas atitinkamas prieigos sąlygas (žr. kitoje skaidrėje), pasirašydamas licencinę sutartį;
- ❖ studijų aptarnavimo administratorius ne vėliau kaip 1 darbo diena po projektų gynimo dienos perduoda posėdžio protokolo išrašą atsakingam Bibliotekos darbuotojui;
- ❖ bibliotekos darbuotojas ne vėliau kaip 3 darbo dienos po gynimo dienos eLABa talpykloje peržiūri studento įkelto projekto failą ir metaduomenis, radęs klaidų, jas ištaiso. Patvirtina projekto įkėlimo į eLABa faktą (patvirtina įrašą), tik tuomet studentas laikomas atsiskaičiusiu su Biblioteka.

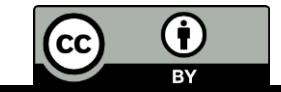

### **Įkėlimo procesas**

- Prisijunkite adresu: [https://talpykla.elaba.lt](https://discovery.elaba.lt/proxy/module.php/discopower/disco.php?entityID=https%3A%2F%2Fdiscovery.elaba.lt%2Fproxy%2Fsaml2%2Fsp&return=https%3A%2F%2Fdiscovery.elaba.lt%2Fproxy%2Fmodule.php%2Fsaml%2Fsp%2Fdiscoresp.php%3FAuthID%3D_eb6245887b7c3bcd49c958004c4a6a02fd92dae339%253Ahttps%253A%252F%252Fdiscovery.elaba.lt%252Fproxy%252Fsaml2%252Fidp%252FSSOService.php%253Fspentityid%253Dhttps%25253A%25252F%25252Fsp.elaba.lt%25252Fshibboleth%2526cookieTime%253D1619532688%2526RelayState%253Dss%25253Amem%25253A5d76e1c72d086cf59929f2352cba583cdbe5b0c06669b66bc4881fc4c2931ee0&returnIDParam=idpentityid&)
- Pasirinkite instituciją Kauno technologijos universitetas
- Įrašykite vartotojo vardą ir slaptažodį (username / password ) - vieningo KTU tinklo naudotojo vardą ir slaptažodį
- Spauskite: Prisijungti
- Sutikite su sistemos naudojimosi taisyklėmis: "Sutinku"
- Spauskite mygtuką "Naujas dokumentas" ir atidarykite langą dokumento įvedimui.

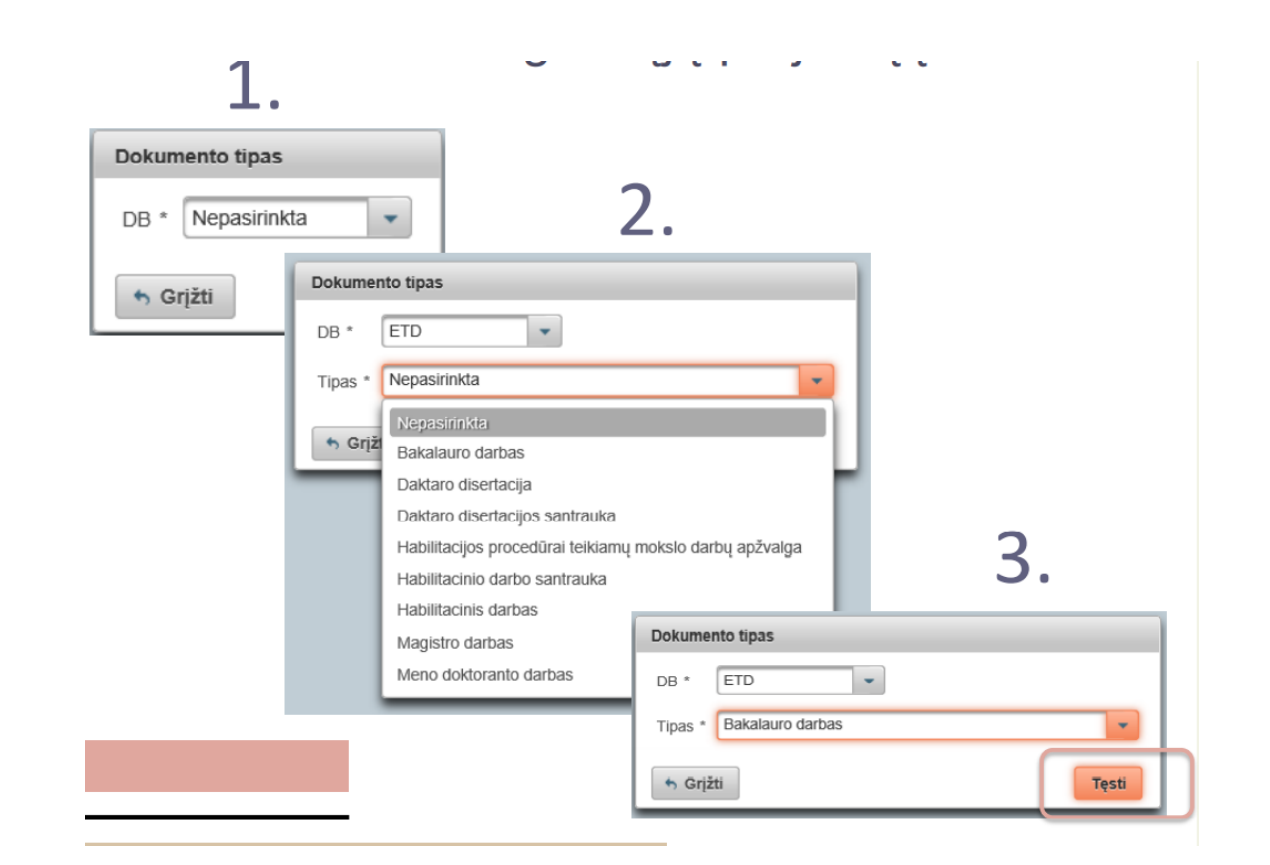

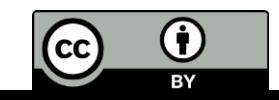

- ❖ Duomenis įvesite atskirais **žingsniais: 1 žingsnis**
	- ❖ **Dokumento mokslo / meno kryptys.** Spauskite: Pridėti mokslo / meno kryptį. ❖ **Institucijų mokslo / meno kryptys.** Nepildoma.
	- ❖ **Studijų sritys, krypčių grupės ir kryptys.** Spauskite: Pridėti studijų kryptį.

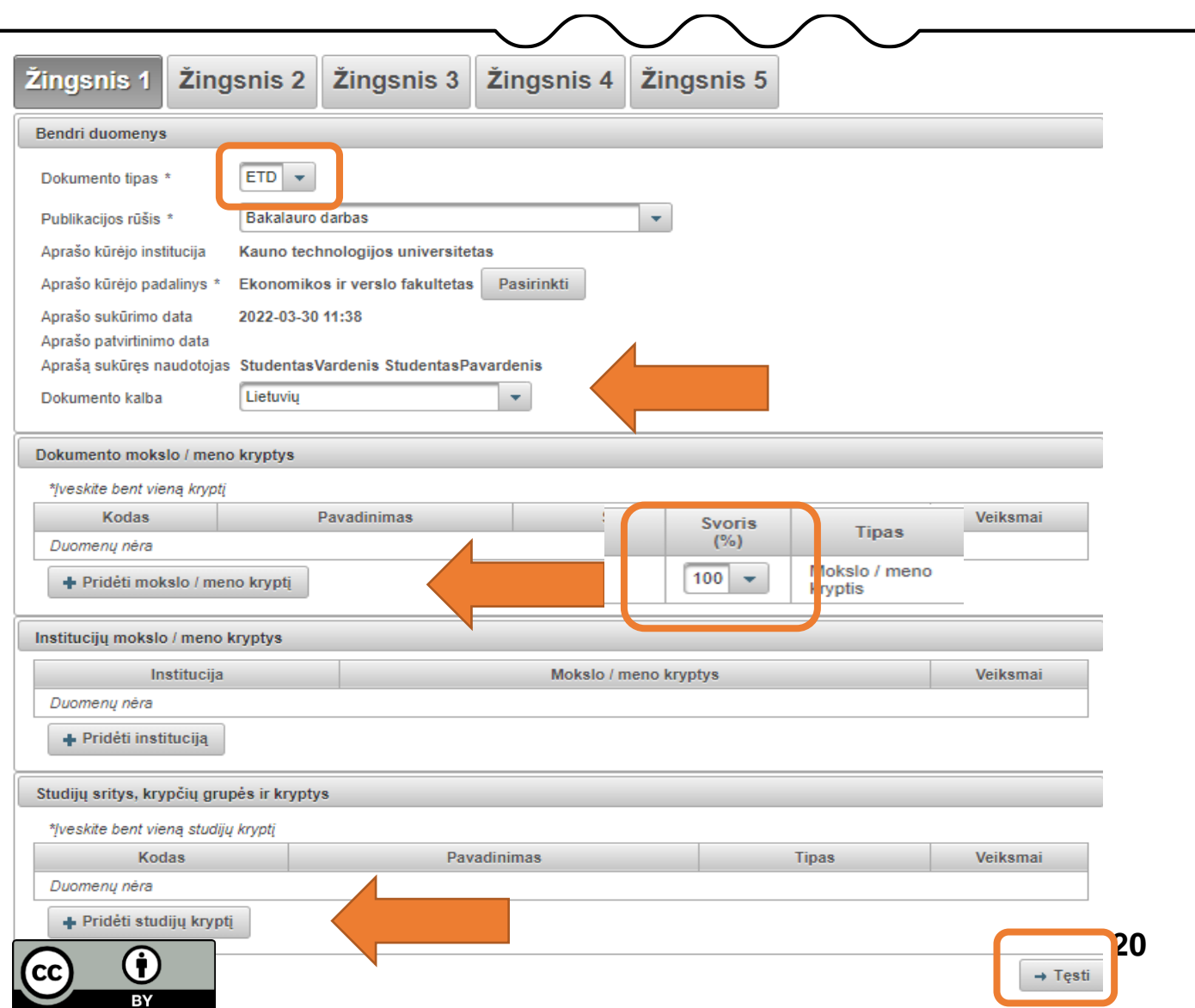

### ktu

❖ Duomenis įvesite atskirais **žingsniais: 2 žingsnis**

❖ **Antraštė, anotacija, reikšminiai žodžiai.** Spauskite: Pridėti.

Pasirinkite kalbą: Lietuvių (jei BP liet.

- k.) Antraštė: baigiamojo darbo pavadinimas.
- ❖ **Pastaba**: pavadinimas rašomas mažosiomis raidėmis, išskyrus pirmąjį žodį ir tikrinius daiktavardžius.
- ❖ **Anotacija**: baigiamojo darbo santrauka
- ❖ **Reikšminiai žodžiai**: baigiamojo darbo reikšminiai žodžiai. Visi žodžiai rašomi mažosiomis raidėmis (išskyrus tikrinius daiktavardžius), atskiriant juos kabliataškiu  $($ ; $).$
- ❖ Viską pakartokite **anglų kalba.**
- ❖ Bendradarbiavimas su verslu pildyti neprivaloma.

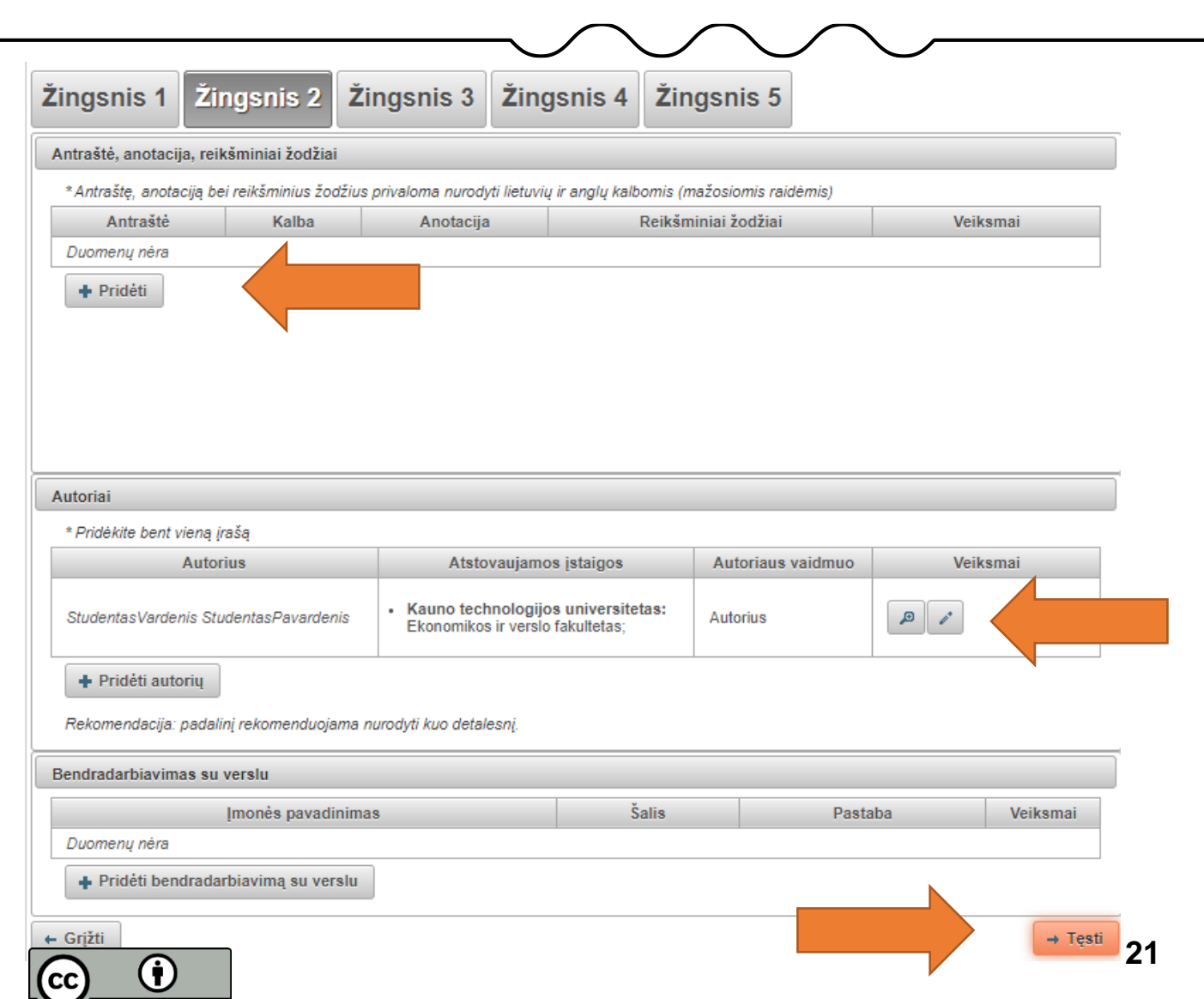

❖ Duomenis įvesite atskirais **žingsniais: 3 žingsnis**

#### ❖ **Fiziniai duomenys**:

Apimtis: įrašykite baigiamojo darbo puslapių skaičių (tiek kiek matote PDF faile) ir raidę p. (pvz.: 90 p.)

- ❖ Susiję laukai: nepildoma
- ❖ ETD papildomi laukai: nepildoma
- ❖ **Darbas apgintas**: pažymėkite varnelę
- ❖ **Gynimas eksternu:** pildo bibliotekininkas (jei reikalinga)
- ❖ **Darbo gynimas**: iš kalendoriaus pasirinkite darbo gynimo datą
- ❖ **Padalinys**: pasirinkite fakulteto pavadinimą
- ❖ **Kiti atsakingi asmenys**:

Spauskite: pridėti atsakingą asmenį:

iš paieškos pasirinkite darbo vadovo ir recenzento pavardes.

❖ Gynimo komisija: nepildoma.

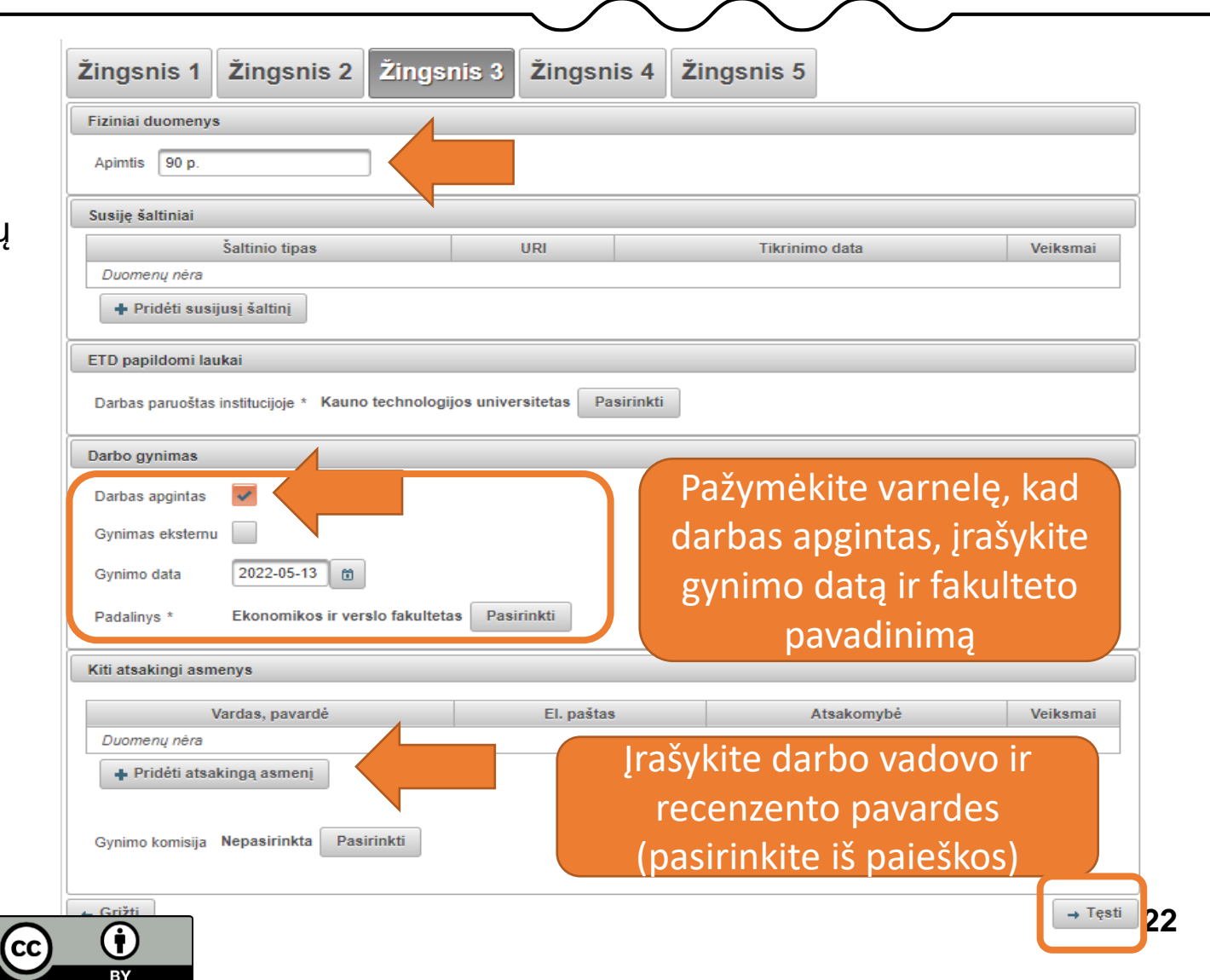

 $\left( \mathsf{cc}\right)$ 

### ktu

❖ Duomenis įvesite atskirais **žingsniais:**

#### **4 žingsnis**

❖ **Pridedami failai**:

Pridėkite BP failą PDF formatu (be priedų, jei jie ne PDF formato);

- ❖ **Svarbu: studentas atsakingas už tai, kad būtų įkeltas galutinis PDF failas.**
- ❖ Įkėlę apgintus projektus į eLABa talpyklą, studentai nustato **prieigos sąlygas** pagal gautą BP įvertinimą (žr. kitoje skaidrėje).

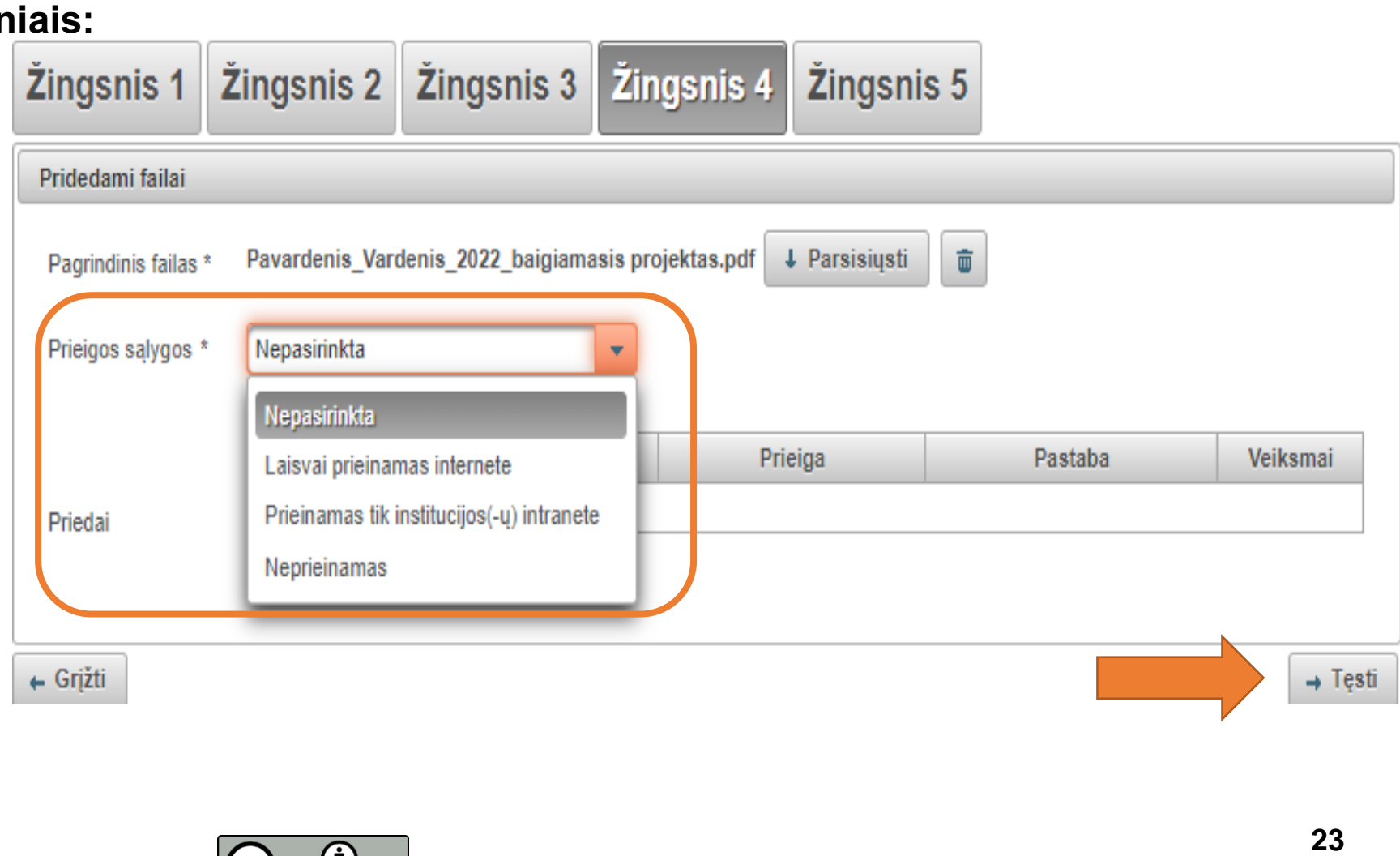

Įkėlę apgintus projektus į eLAba, studentai nustato šias **prieigos sąlygas**:

1. bakalauro ir profesinių studijų projektams, įvertintiems pažymiais 9 ar 10 – prieigos statusas

"**Prieinamas tik institucijos intranete**", ribojimo laikotarpis – 99 metai. Projektas bus prieinamas tik Universiteto bendruomenės nariams;

2. bakalauro ir profesinių studijų projektams, įvertintiems pažymiais 5, 6, 7 ar 8 – prieigos statusas "**Neprieinamas**", ribojimo laikotarpis – 99 metai;

3. magistro projektams, įvertintiems pažymiais 9 ar 10 – prieigos statusas "**Laisvai prieinamas internete**". Gali būti pasirenkamas prieigos statusas "**Prieinamas tik institucijos intranete**" arba "**Neprieinamas**", tokiu atveju, maksimalus ribojimo laikotarpis gali būti 2 metai, po ribojimo laikotarpio pabaigos Projektas tampa viešai prieinamas internete;

4. magistro projektams, įvertintiems pažymiais 7 ar 8 – prieigos statusas "**Prieinamas tik institucijos intranete**", ribojimo laikotarpis – 99 metai. Projektas yra prieinamas tik KTU bendruomenės nariams; 5. magistro projektams, įvertintiems pažymiais 5 ar 6 – prieigos statusas "**Neprieinamas**", ribojimo laikotarpis – 99 metai;

6. projektams, kuriems pagal Universitete nustatytą tvarką suteikta konfidencialumo žyma – prieigos statusas "**Neprieinamas**", ribojimo laikotarpis – 99 metai. Skiltyje "Pastabos dokumentui" įrašoma "KONFIDENCIALU".

### ktu

❖ Duomenis įvesite atskirais **žingsniais: 5 žingsnis**

- ❖ **Licencinės sutartys su autorium:**  Elektroninė.
- ❖ Susipažinkite su licencinės sutarties salygomis (atsisiųskite)
- ❖ Pasirašykite licencinę sutartį: pažymėkite varnelę prie
- ❖ **Patvirtinu, kad duomenys pateikti licencinėje sutartyje yra teisingi (autorius).**
- $\div$  Irašo apačioje atsiras veiksmas:
- ❖ **Perduoti bibliotekos darbuotojui tvirtinti** ir spauskite **išsaugoti.**

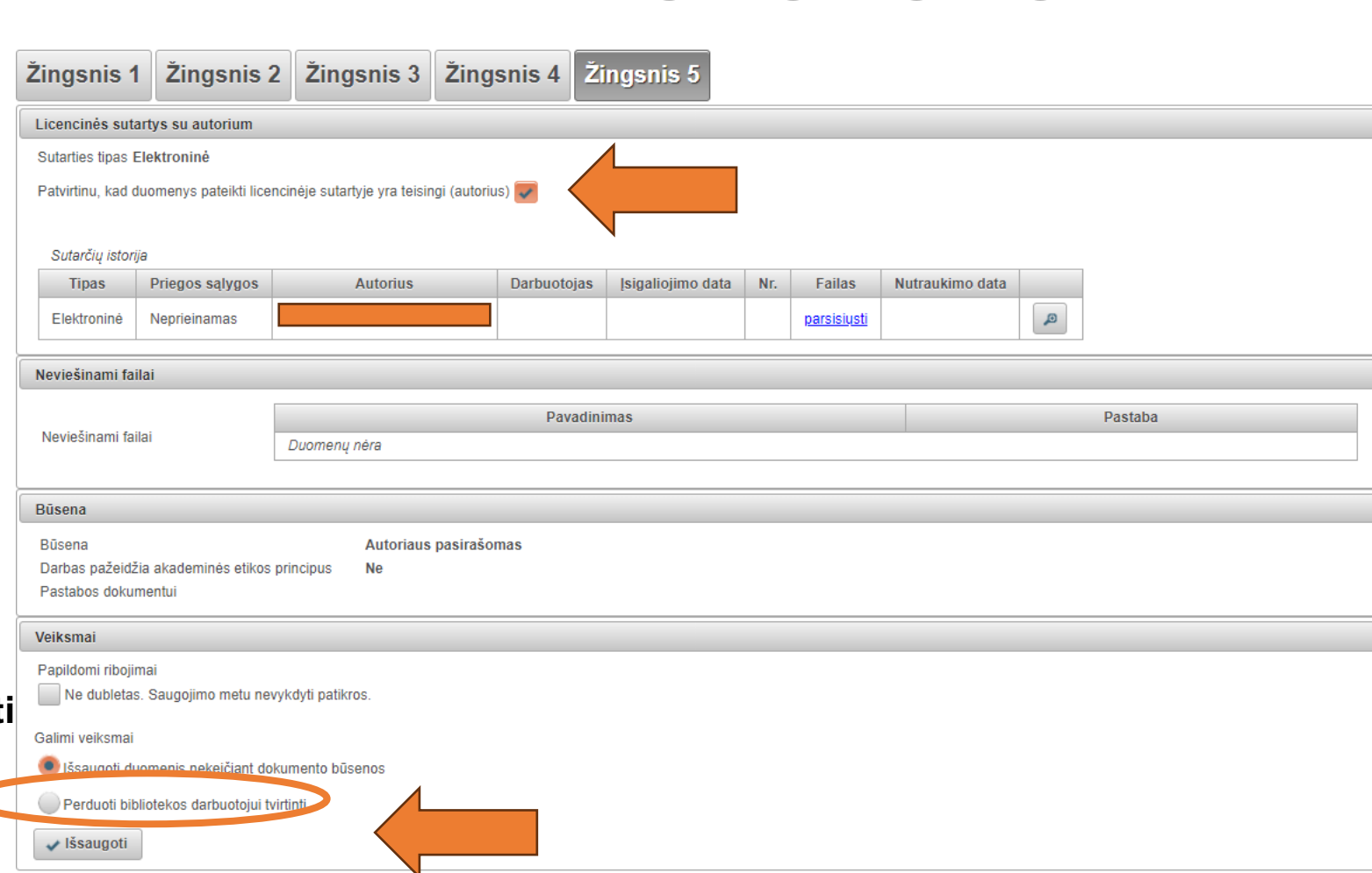

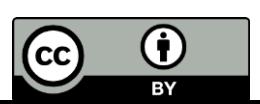

<u>ktu</u>

❖ Baigiamieji projektai (BP) turintys neskelbtinos informacijos

❖ Studentas paruošia dvi BP versijas: vieną – visą BP, kitą – dalinį BP. Į eLABa talpyklą įkelia dalinį BP. BP titulinio lapo viršutiniame dešiniajame kampe studentas prideda pastabą:

"KONFIDENCIALU. Šis baigiamasis projektas yra neviešinamas, nes jame yra panaudoti konfidencialūs duomenys. Draudžiama peržiūrėti ir / ar viešinti be baigiamojo projekto autoriaus ir įmonės, kaip projekto duomenų savininko, atstovo sutikimo."

- ❖ Daliniame BP turi būti panaikinta specialioji dalis, kurioje pateikiama konfidenciali informacija. Panaikintų dalių vietose nurodoma pastaba: "Ši dalis neskelbiama dėl konfidencialių duomenų."
- ❖ Iš BP negali būti pašalintos dalys, kurios parengtos remiantis kitų autorių ar literatūros šaltinių informacija.
- ❖ Studentas dalyje "Prieigos sąlygos" nurodo embargo laikotarpį: "Neprieinamas 99"
- ❖ Studentas dalyje "Pastabos dokumentui" įrašo: "KONFIDENCIALU."

KTU baigiamojo projekto rengimo ir gynimo tvarkos aprašo 2 priedas: Baigiamojo projekto konfidencialumo užtikrinimo procesas, A-197, 2021-04-21

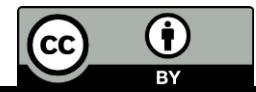

### **Konsultacijos**

- ❖ *Turnitin* naudojimo instrukcijos: Moodle > Studentams > "Apie *Turnitin*[" sutapties patikrą;](https://moodle.ktu.edu/course/view.php?id=3§ion=4#tabs-tree-start)
- ❖ *Turnitin* naudojimo klausimais (studentams): Biblioteka, tel. +370 37 300 652, el. p. [talpykla@ktu.lt](mailto:talpykla@ktu.lt), [dalyko bibliotekininkės;](https://biblioteka.ktu.edu/wp-content/uploads/sites/38/2017/06/Instuticines-talpyklos-vadybininke-ir-dalyko-bibliotekininkes_2022.pdf)
- ❖ Informavimas apie techninius trikdžius, E. mokymosi technologijų centras, tel. +370 37 300 616, [moodle@ktu.lt](mailto:moodle@ktu.lt);

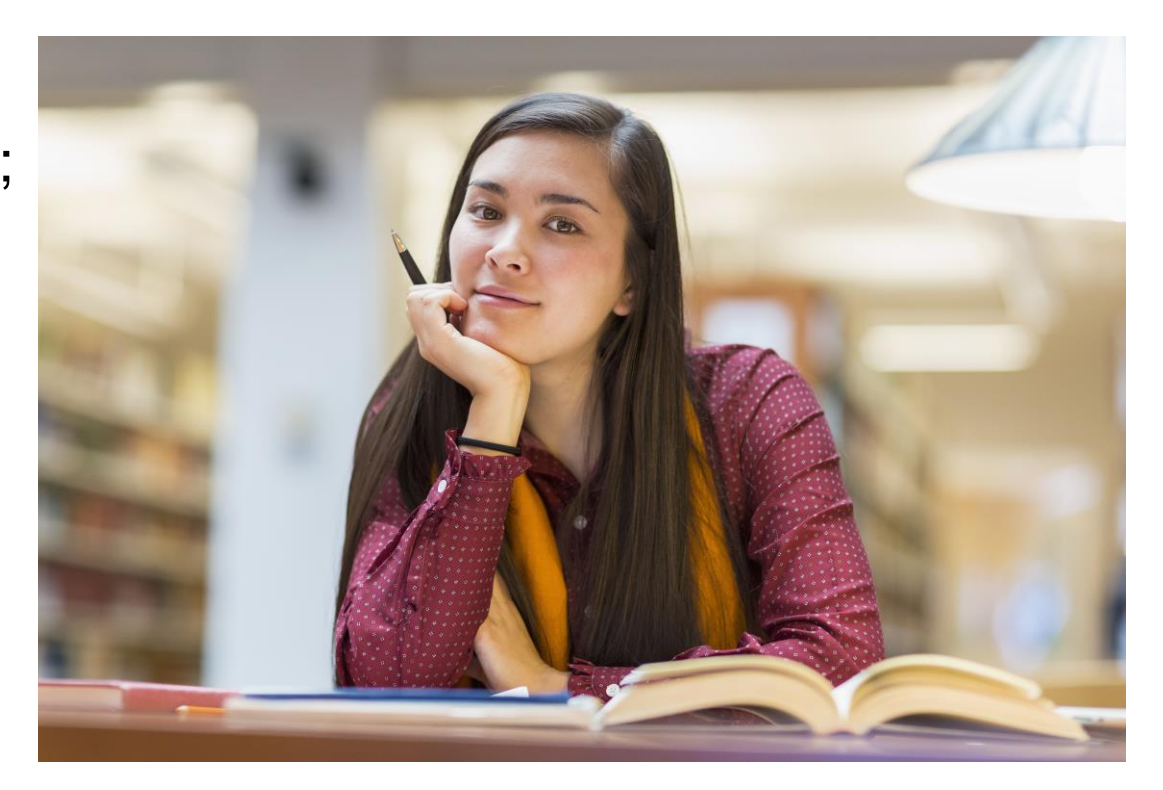

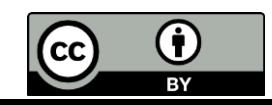